## **Innleggelsesrapport som første melding**

Forslag til måte å løyse dette på i eLink 2.0 web;

Gerica drift for systemansvarlig:

Opprett ny journaltype (ved behov) Tekstbank: Legg inn sjekklista under Journal - fritekst Parameter - eLink: legg journaltype til i innleggelsesrapport 1.6

Opprett Innleggelsesrapport til sjukehus frå Journal. Legg inn tekst under punkt og fjern det som står i parantes.

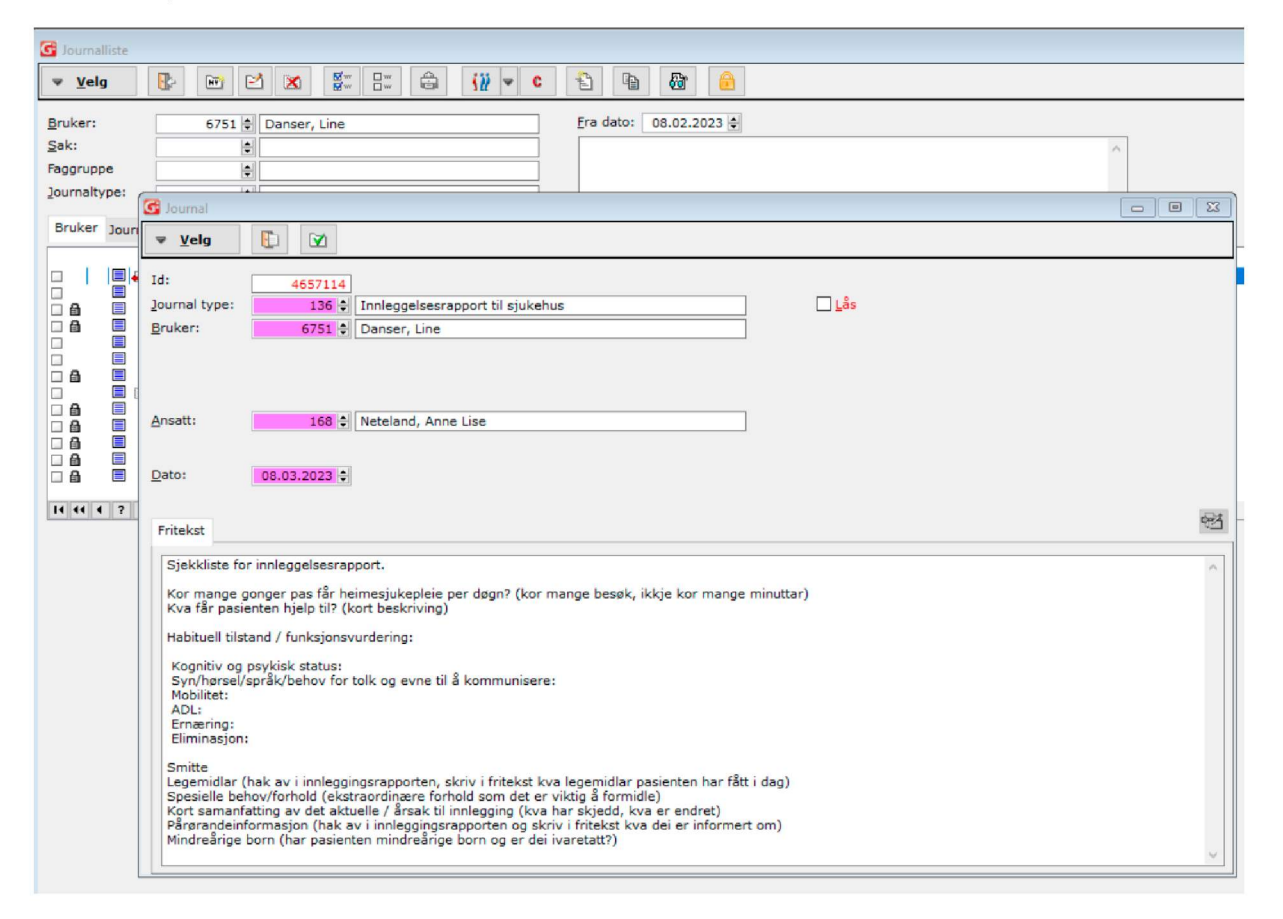

Resten av sjekklista (teksten) kan følgje med inn i eLink for kontroll av at ein har med all informasjon før ein sender innleggelsesrapporten.

Gå til eLink pr brukar og opprett Innleggelsesrapport. Hent frå journal +

Gå igjennom punkta i malen og korriger før innleggelsesrapport vert sendt.

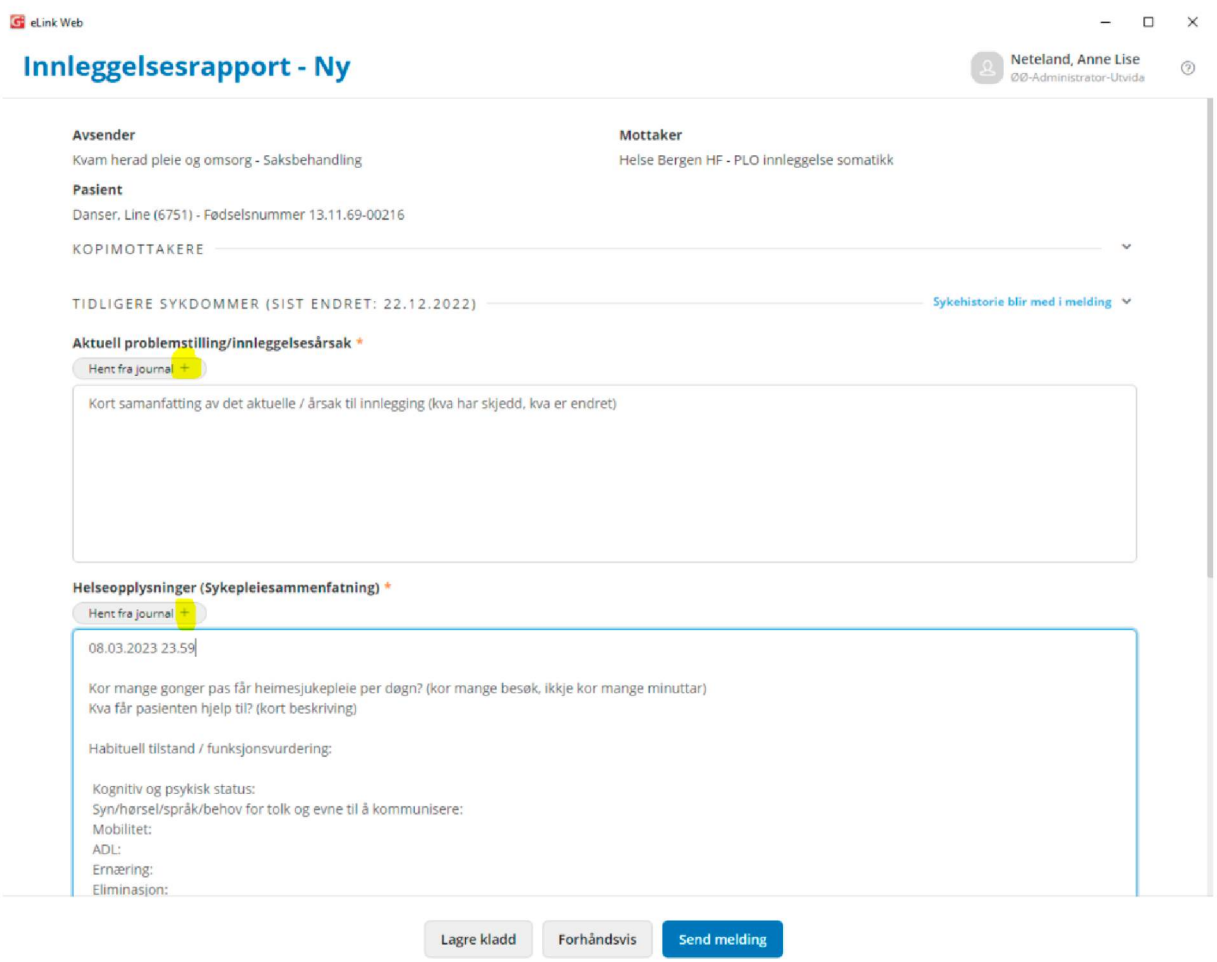

Dersom du har spørsmål eller treng vegleiing for å få implementert malen i journalsystemet, kan Anne Lise Neteland, Kvam herad kontaktast; [Alne@kvam.kommune.n](mailto:Alne@kvam.kommune.no)o